## **E-Reimbursement Training**

January 11, 2024

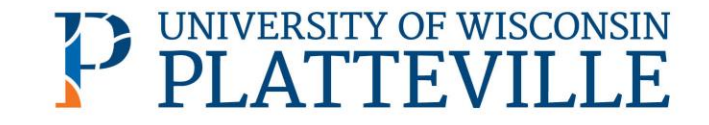

#### **UWSA Travel Contact**

Ann Brennan Regional Travel Manager [abrennan@uwsa.edu](mailto:abrennan@uwsa.edu) Phone: 608.262.7455

[uwstraveloffice@uwsa.edu](mailto:uwstraveloffice@uwsa.edu)

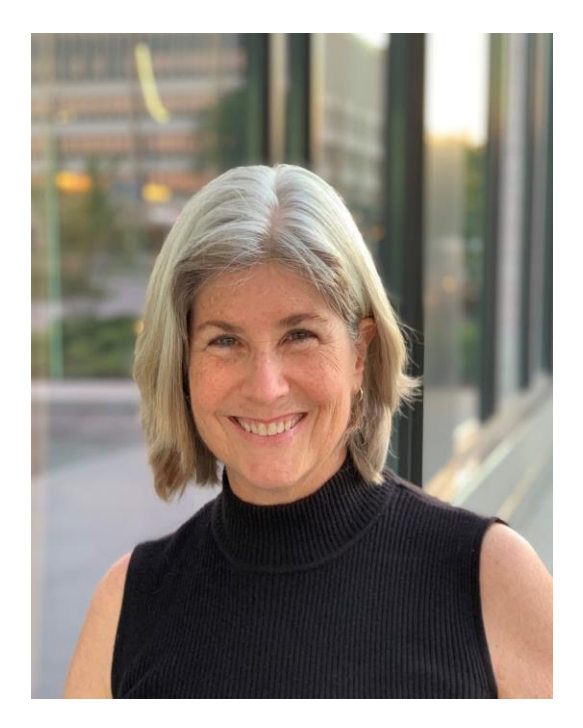

## Agenda

- E-Reimbursement: Things to know
- Creating Expense Report
- General Information
- Expense Entry
- Payment Types
- Travel Reductions
- Demo

## **E-Reimbursement – Things to Know**

- [E-Reimbursement resources o](https://www.wisconsin.edu/travel/reimbursement/)n [UW TravelWIse](https://www.wisconsin.edu/travel/)
- All travel related expenses must be submitted by the traveler within 90 days after the trip completion date
- If expense report is returned for any reason, it must be resubmitted within 90 days.
- First/Last Day of Trip is 75% of the daily allowance
- Provided meals are deducted from the per diem
- [Receipt Requirements](https://www.wisconsin.edu/travel/reimbursement/receipt-requirements/)

#### **E-Reimbursement**

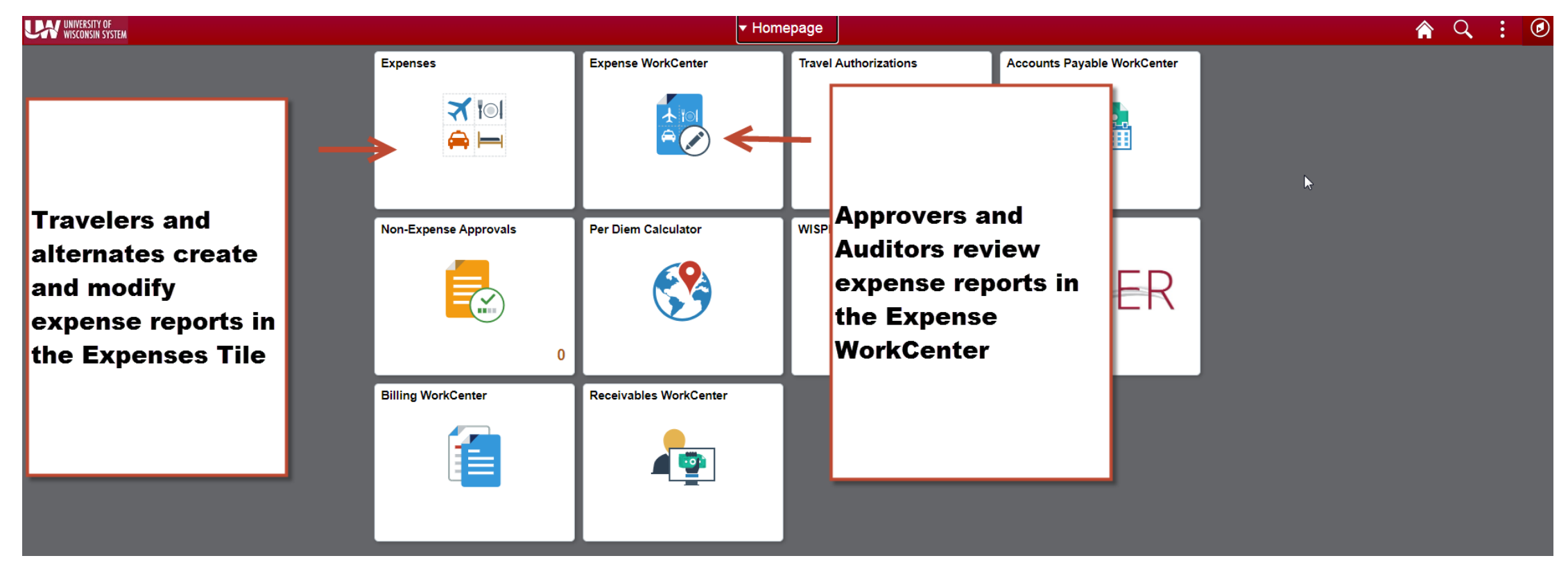

#### [Click here to log into the Expense portal](https://portal.sfs.wisconsin.edu/psc/sfs/EMPLOYEE/ERP/c/NUI_FRAMEWORK.PT_LANDINGPAGE.GBL)

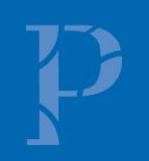

## **Creating Expense Reports**

- Walkthrough: How to Create, Modify and Resubmit an Expense [Reimbursement in e-Reimbursement | Travel \(wisconsin.edu\)](https://www.wisconsin.edu/travel/2021/09/14/how-to-create-modify-and-resubmit-an-expense-reimbursement-in-e-reimbursement/)
- Video tutorial and other reference documents: [Reimbursement | Travel](https://www.wisconsin.edu/travel/reimbursement/) [\(wisconsin.edu\)](https://www.wisconsin.edu/travel/reimbursement/)

## **General (Header) Information**

- **Business Purpose:** choose the best one that fits (Relocation must be correct)
- **Default Location** = primary destination
- **Reference:** where the destination is in relation to traveler's headquarter city
- **Dates:** do not include personal days
- **Attachments:** all required receipts must be attached
- **Accounting Defaults:** funding applied to entire report
- **Justification:** traveler must enter at least one note explaining trip; additional notes can be added by traveler/alternate/approver/auditor

## **Expense Entry**

- **Date:** as shown on receipt
- **Expense Type:** see "help" link for additional information
- **Description:** required for some expense types
- **Reimbursement Method:** see next slide.
- **Additional Information:** varies based on expense type
- **Non-Reimbursable** button: expense will not be reimbursed (typically not required to include these items)

#### **Payment Types**

**Personal Funds** – out of pocket expenses which will be reimbursed

**Ghost card** (Central bill card for air only) \*\* no longer!\*\*

#### **Prepaid Purchasing Card**

• Required to create an expense line item for P-Card purchases

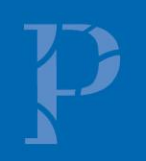

#### **Ghost Card (Central Air Billing) Deactivated 9-1-23**

#### How is Airfare Now Paid?

- P-card
	- $\sqrt{2}$  May be used for individual bookings if traveler is a p-card holder
	- ✓ Arrangers may use their p-cards to book on behalf of employees, students or guests
		- P-card holder must be added as Arranger in Concur to use card for other employees

✓ [Administrative Group](https://www.wisconsin.edu/travel/planning/group-travel/establishing-an-administrative-group-using-a-purchasing-card-on-file-for-future-department-reservations/)

✓ For large transactions, request temporary limit increase (purchasing@uwplatt.edu)

#### • Personal credit card

- $\sqrt{\phantom{a}}$  May be used for individual bookings
- ✓ Airfare expense reports can be submitted for reimbursement prior to travel
- ✓ Should not be used when booking for guests or non-employees

*Direct Charge of Airfare form no longer needed*

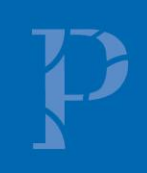

## **Travel Reductions**

- Common reasons to do travel reductions
	- Reduce to actual cost of meals rather than per diem
	- $\checkmark$  Grant or approval for only a specific amount of airfare. Traveler covers any overage.
	- $\checkmark$  Traveler to cover amount over hotel max rate
	- $\checkmark$  Reduce mileage reimbursement
	- $\checkmark$  Reduce overall reimbursement of entire expense
- Include reasoning in justification

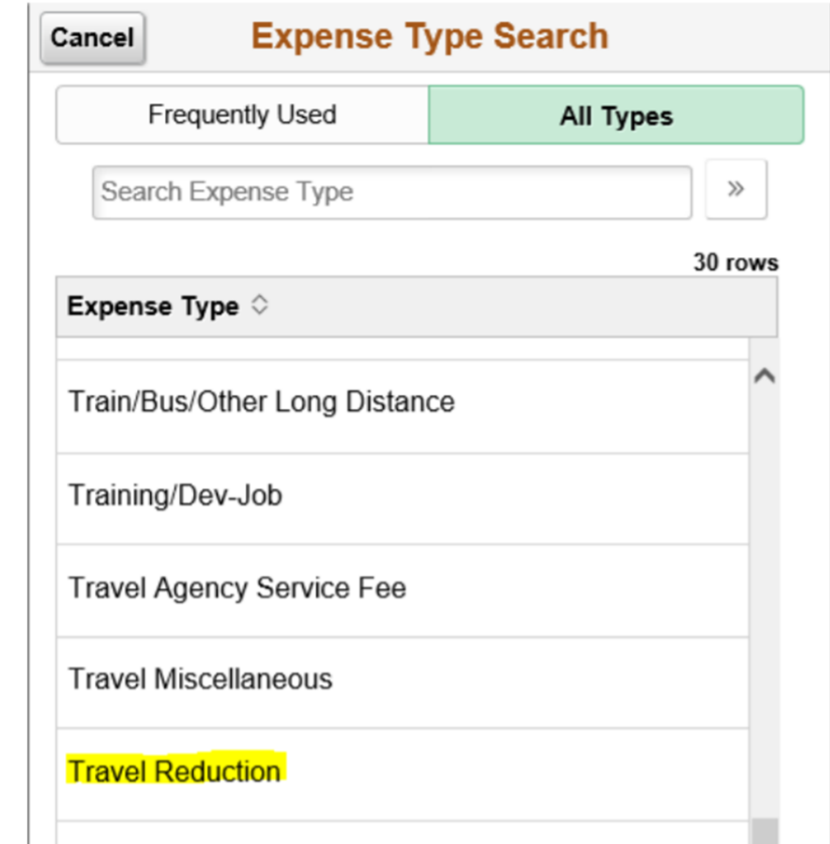

### **Travel Reductions**

- The screen/image shown below will be displayed when a negative amount is entered for an expense line. The message is to notify and confirm that the traveler acknowledges that their reimbursement will be reduced.
- Travel Reduction [help](https://www.wisconsin.edu/sfs/download/sfs_9.2_upgrade/9.2_docs_and_training/ex_-_expenses/ex-traveler/How-to-Reduce-or-Limit-an-Expense-Reimbursement-to-a-Fixed-Budget-Amount.pdf) document

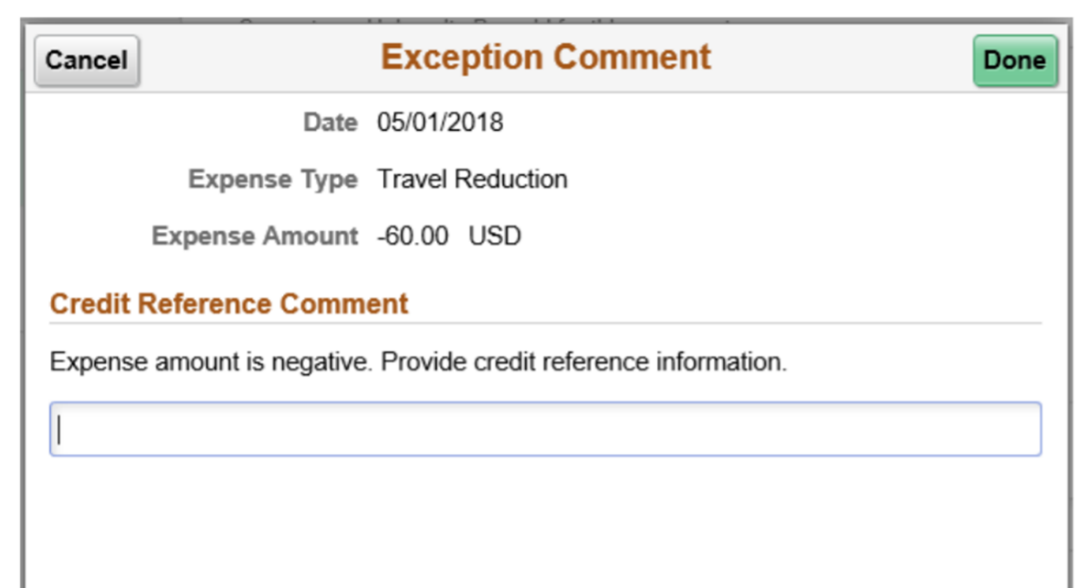

#### **Resources**

- [UW TravelWIse Website](https://www.wisconsin.edu/travel/)
- [E-Reimbursement Login](https://portal.sfs.wisconsin.edu/psc/sfs/EMPLOYEE/ERP/c/NUI_FRAMEWORK.PT_LANDINGPAGE.GBL?)
- [Administrative Groups](https://www.wisconsin.edu/travel/planning/group-travel/establishing-an-administrative-group-using-a-purchasing-card-on-file-for-future-department-reservations/)
- [Travel Policies](https://www.wisconsin.edu/travel/policies/)
- [UW Platt travel website](https://www.wisconsin.edu/travel/support/uw-platteville-travel/)
- [Concur Login](https://wayf.wisconsin.edu/DS/WAYF?entityID=https%3A%2F%2Fidp.iam.wisconsin.edu%2Fuwproxy%2Fshibboleth&return=https%3A%2F%2Fidp.iam.wisconsin.edu%2Fuwproxy%2Fprofile%2FSAML2%2FUnsolicited%2FSSO%3Fexecution%3De1s2%26_eventId_proceed%3D1)

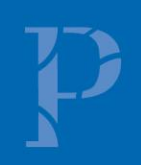

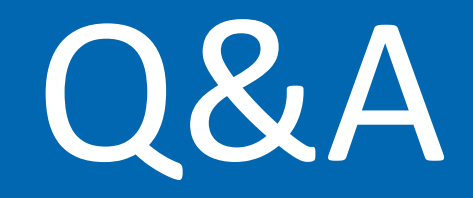

# Thank you!

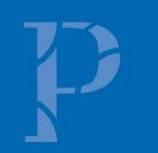